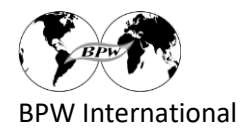

# **Registrieren eines Club & Federation-Projektes**

- 1. Gehen Sie zu [www.bpw-projects.org](http://www.bpw-projects.org/)
- 2. Klicken Sie auf "Online Registration Club & Federation Projects"

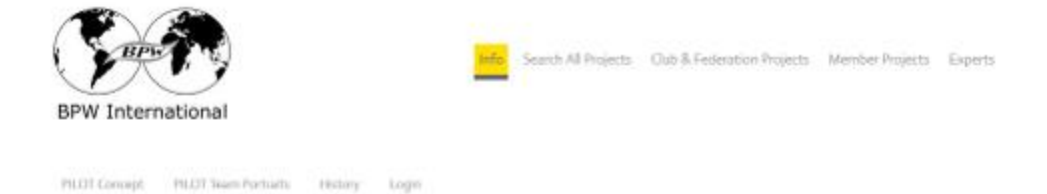

## **BPW International Project Pool**

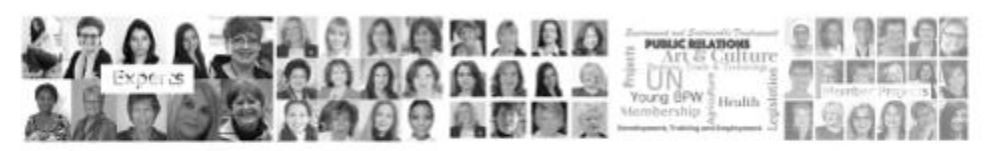

Registering the projects ...

makes the BPW PERFORMANCES visible enables SYNERGIES and COOPERATON provides a base for SPONSORS

### BPW International invites therefore ...

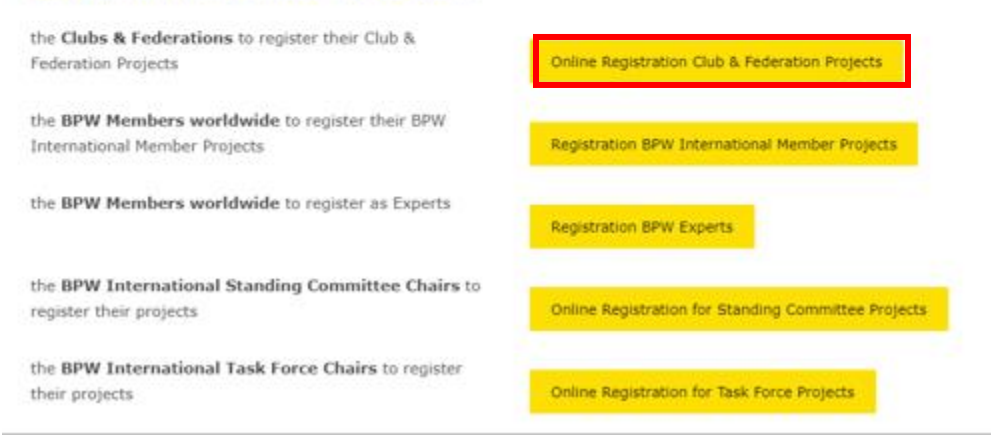

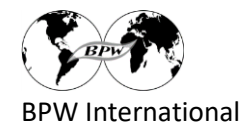

### 3. Wählen Sie ihre bevorzugte Sprache aus

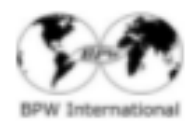

info - acochial majazzi - club & hederation majazzi - Mainbar majazzi - Engelta

# Club & Federation Projects

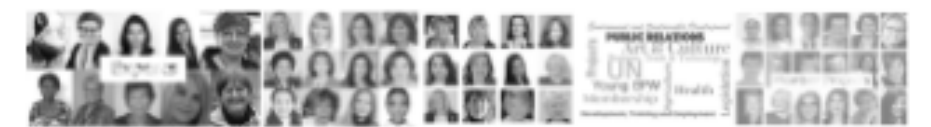

#### Why Register your projects?

Registering your Club or Federation Projects means

- . showing the performances of the organization
- . enabling synergies and cooperation
- . providing the essentials for sponsors
- . surpassing the female behaviour of ignoring one's own performances

#### Guidelines

- . Projects can be registered at any time and there is no limit to the number of projects
- . The request to delete or to adapt a project can be forwarded at any time
- . Register all projects of a Federation or Club independent of the number of members working on it. Even a project done by a single person may be registered.

#### How to register your projects?

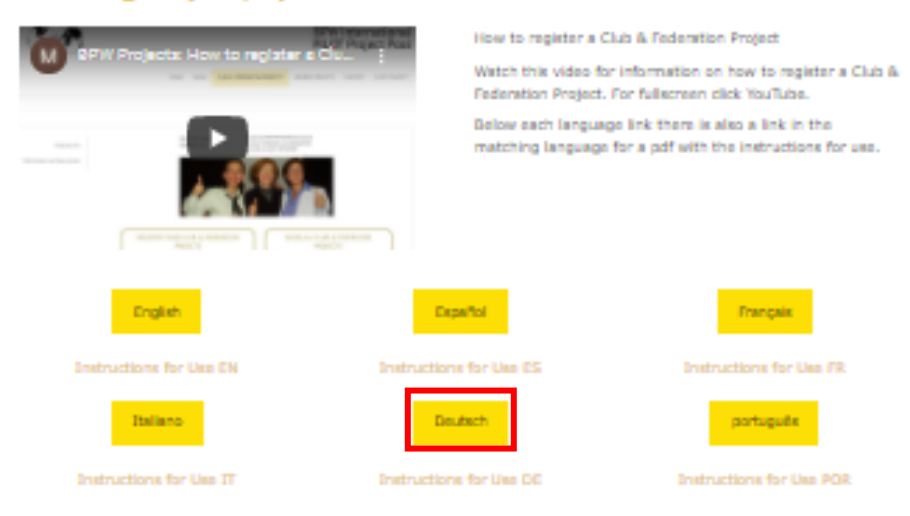

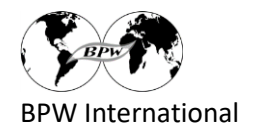

## 4. Füllen Sie das Formular aus (Sie können Fotos und Dokumente anhängen)

## **Registrierung Club & Federation Projekte**

Registrieren Sie mit diesem online Formular Ihr Club- oder Federation-Projekt. Bitte erstellen Sie für jedes Projekt eine separate Registrierung. Vielen Dank für Ihren Einsatz für BPW!

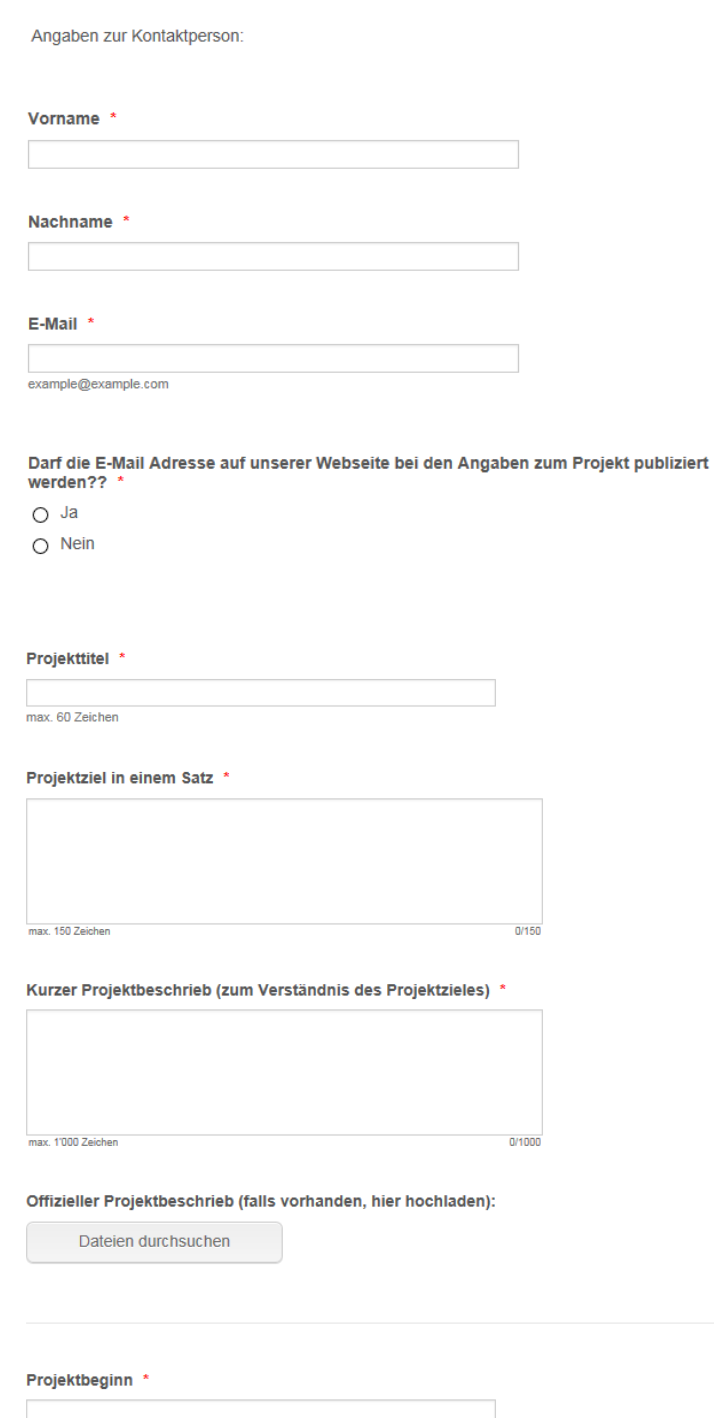

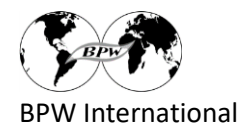

#### Projekt geleitet von: \*

 $\bigcirc$  Club

- O Federation (z.B. Deutschland, Taiwan, Brazil, Nigeria, Canada)
- O Associated Club (Club ohne Federation)

Name des Clubs und der Federation oder des "Associated Clubs" \*

Land  $*$ 

BPW Region \*

- $\bigcirc$  Africa
- O Asia Pacific
- $\bigcirc$  Europe
- O North America & The Caribbean
- O Latin America

Falls Partner am Projekt beteiligt sind: Name des Partners/der Partner

Falls das Projekt auf einer Webseite präsentiert ist oder eine eigene Webseite besitzt: Adresse der Webseite

Falls vorhanden: Facebook-Adresse, Fanpage des Projektes, etc.

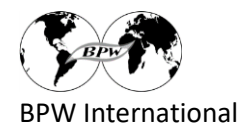

Das Projekt betrifft die folgenden UN SDG (bitte maximal 3 SDG ankreuzen) \*

- SDG 1: No Poverty
- SDG 2: Zero Hunger
- SDG 3: Good Health and Well-Being
- SDG 4: Quality Education
- SDG 5: Gender Equality
- SDG 6: Clean Water and Sanitation
- SDG 7: Affordable and Clean Energy
- SDG 8: Decent Work and Economic Growth
- SDG 9: Industry, Innovation, Infrastructure
- SDG 10: Reduced Inequalities
- SDG 11: Sustainable Cities and Communities
- SDG 12: Responsible Production and Consumption
- SDG 13: Climate Action
- SDG 14: Life below Water
- SDG 15: Life on Land
- SDG 16: Peace, Justice and Strong Institutions
- SDG 17: Partnerships for the Goals
- and SDG 18: Sustainable Development of BPW International

Information zu den SDG: https://www.un.org/sustainabledevelopment/sustainable-development-goals/

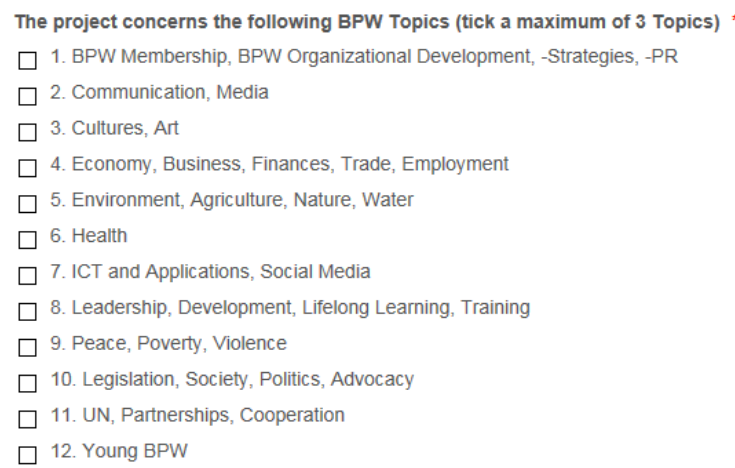

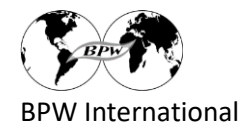

**Bemerkung, Mitteilung** 

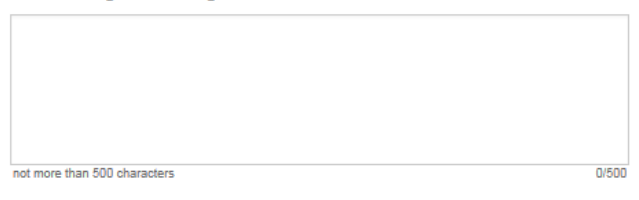

Vielen Dank für Ihre Anmeldung!

Bitte senden Sie 1 oder 2 Fotos, die einen guten Eindruck vom Projekt vermitteln. Original-Digitalfotos, max. 10 MB.

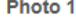

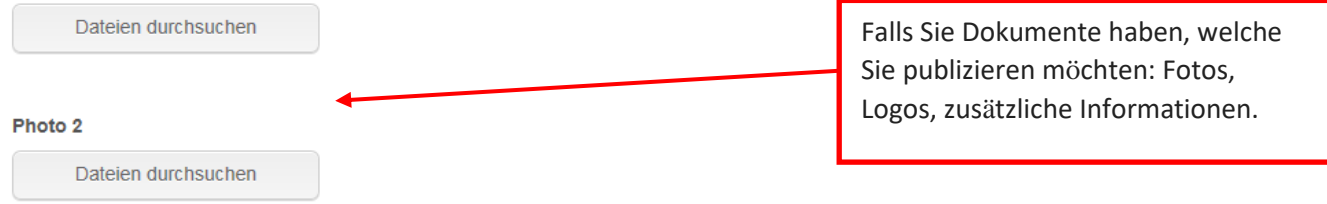

Ich bestätige, dass ich meine Club- oder Verbandspräsidentin über diese Veröffentlichung auf dem Laufenden halten werde.

○ Ja, ich bestätige dies.

#### **Datenschutz**

Ihre Daten werden ausschliesslich für die Erstellung dieser Datenbank verwendet; die Daten sind gespeichert bei PILOT Chair.

Die Publikation der Projektdaten erfolgt auf https://www.bpw-projects.org/club-federation-projects; der E-Mail-Kontakt wird nur bei Zustimmung publiziert.

Rückzug oder Abänderung der Daten ist jederzeit und auf schriftliche Meldung an administrator@bpw-projects.org möglich.

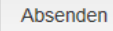

### 5. Senden Sie das ausgefüllte Registrierungsformular